## **Indice de calificación de pobreza para Guatemala: Documentación del programa de entrada de datos**

© 2008 by Microfinance Risk Management, L.L.C. 2441 Tracy Avenue, Kansas City, MO 64108–2935, U.S.A. http://www.microfinance.com

#### **Introducción**

El índice de calificación de pobreza es una herramienta fácil de implementar que los programas de desarrollo local que combaten la pobreza en Guatemala pueden utilizar para asegurar que se dirija a la clientela meta, para monitorear el porcentaje de sus participantes cuyo gasto está inferior a una línea de pobreza, y también para dar seguimiento a cambios en los niveles de pobreza a través del tiempo. Los agentes de campo visitan a los participantes en sus casas y les realizan diez preguntas cortas y objetivas (por ejemplo, "¿Tiene el hogar una estufa a gas o eléctrica?") Las respuestas son utilizadas para estimar la probabilidad de que el gasto por persona del hogar encuestado sea inferior a una línea de pobreza dada. Se pueden comparar los resultados entre distintos puntos de servicio o zonas geográficas (o países, en el caso de líneas de pobreza que toman en cuenta diferencias en el poder de compra).

Este documento explica cómo aplicar el índice de calificación y cómo usar el programa de entrada de datos.

#### **Estructura del cuestionario del índice de calificación**

Cada cuestionario del índice de calificación recopila, en la parte superior de la página, información indentificatoria y en la parte inferior, las respuestas a las diez preguntas.

Primero, los agentes de campo completan la información identificatoria. Algunos conceptos—como el número del cuestionario o la fecha de la entrevista—pueden ser completados antes de iniciar la entrevista. Cada cuestionario debe tener un número único de identificación de cuestionario. Los cinco campos definidos por el usuario pueden establecerse con valores predeterminandos, completarse mientras se espera que el participante esté listo para comenzar la entrevista, o preguntársele al participante. El participante siempre debe suministrar la información para el campo de "Tipo de servicio". Los campos definidos por el usuario podrían incluir información relacionada con la implementación del índice de calificación (como el lenguaje o la duración de la

entrevista), o información de seguimiento para el manejo de la encuesta (como detalles del muestreo o de la selección de los participantes).

En la parte inferior de la página, justo debajo de los datos identificatorios, hay diez preguntas cortas, todas con opciones de respuesta cerradas, precodificadadas y restringidas a No/Sí u opción múltiple.

### **Aplicación de la encuesta**

1

La encuesta del índice de calificación es aplicada en entrevistas cara a cara con los participantes en sus casas. La calidad de los datos es primordial, y el seguimiento de los pasos que a continuación se explican ayuda a asegurar la alta calidad de la información.

El primer paso es preparar las copias de los cuestionarios en papel antes de la entrevista. En Definiciones\_del\_usuario (véase más abajo), el administrador del uso del índice puede definir valores predeterminados para algunos campos con la información identificatoria que no varía mucho entre participantes. Si se recopilan las respuestas para el índice de calificación en papel, el administrador del uso del índice puede imprimir múltiples copias y escribir a mano el número de identificación único de cada cuestionario.

El segundo paso consiste en que el agente de campo se presente ante el entrevistado y le explique de qué trata la encuesta. El agente de campo debe ser amistoso y empezar la conversación siguiendo un guión que explique el interés de la organización en aprender más en cuanto a cómo vive al participante, prometiendo que sus respuestas no serán divulgadas a terceros. El agente de campo debe conseguir la autorización del participante antes de comenzar la entrevista.

El tercer paso es la aplicación del cuestionario. El agente de campo debe leer cada pregunta en su totalidad y exactamente como está escrita en el cuestionario.

Si el participante pide aclaraciones (o si el agente de campo no sabe cuál de las opciones de respuesta predeterminadas corresponde a la respuesta que ha dado el participante), entonces el agente de campo debe proceder basado en su mejor criterio.<sup>1</sup> Por ejemplo, si la pregunta es si el hogar tiene refrigerador y el participante pregunta si un refrigerador descompuesto cuenta, entonces el agente de campo debe asesorar al participante de acuerdo a su mejor opinión. El agente de campo podría pensar que un

<sup>1</sup> Si es posible, se debe consultar las instrucciones del "Manual del Entrevistador" original de la encuesta nacional de gastos de hogares y usar éstas para guiar la interpretación de las preguntas y respuestas.

refrigerador es un refrigerador, sin importar que esté descompuesta o no. O simplemente, el agente de campo podría repetir la pregunta, o pedir cortésmente que el participante clarifique su rspuesta. El agente de campo siempre tiene la opción de marcar la respuesta que, según su propio juicio, corresponde mejor a la respuesta del participante.

En todos los casos, el agente de campo debe registrar una sola respuesta por pregunta, circulando claramente en el cuestionario la opción de la respuesta completa (y no sólo su letra) y también sus puntos correspondientes. Cada una de las diez preguntas tiene que ser respondida.

Después de verificar cuidadosamente que todas las preguntas tengan una respuesta marcada, el agente de campo debe agradecer al participante por su tiempo, recordarle nuevamente que las respuestas que brindó son totalmente confidenciales, e informarle que la entrevista ha concluido.

La mayoría de las organizaciones querrán entrevistar una muestra representativa de sus participantes. Las formas más comunes y sencillas de hacer esto es:

- Entrevistar a todos los participantes en todos los puntos de servicio
- Entrevistar a todos los participantes en una muestra aleatoria de puntos de servicio
- Entrevistar a una muestra aleatoria de participantes en una muestra aleatoria de puntos de servicio

Las entrevistas pueden llevarse a cabo continuamente, o por periodos de tiempo (por ejemplo, un mes). Cuando se toma una muestra aleatoria de los puntos de servicio, la probabilidad de que se escoja un punto de servicio en particular debe ser proporcional al porcentaje de todos los participantes de la organización que se encuentran en este punto particular.

### **Entrada y manejo de datos**

El libro del Excel tiene tres hojas que el usuario puede ver después de iniciar el programa:

- Entrada\_de\_datos
- Definiciones\_del\_usuario
- **Resultados**

El usuario puede modificar Entrada\_de\_datos y Definiciones\_del\_usuario. La hoja Resultados se genera automáticamente con la información que se anota en Entrada\_de\_datos y en Definiciones\_del\_usuario.

El usuario navega entre las hojas de cálculo usando las pestañas nombradas en la parte inferior del libro o por medio del menú "Scoring" en la parte superior de la pantalla.

También existe una hoja de Base\_de\_datos que puede ser vista seleccionando "Ver base de datos" del menú "Scoring". Si se quiere, esta base de datos se puede copiar o exportar para realizar análisis más detallado.

La interfaz de entrada de datos permite la entrada y el manejo de las respuestas del cuestionario por medio de cuatro botones.

- 1. Registrar Caso verifica que las respuestas sean completas y consistentes y registra el caso en la base de datos
- 2. Cargar Registro despliega las respuestas de un caso específico para su revisión o modificación
- 3. Borrar Respuestas vacía todos los campos de entrada de datos sin registrar su contenido en la base de datos
- 4. Eliminar Registro borra un caso específico de la base de datos

#### Entrada de datos

Los campos de registro de la información identificatoria están en la parte de superior de la hoja Entrada\_de\_datos. Los campos aceptan letras o números. Cualquier valor predeterminado debe definirse con anterioridad en Definiciones\_del\_usuario. El usuario debe presionar <Enter> después de ingresar el número único de identificación del cuestionario.

En la parte inferior de la hoja Entrada\_de\_datos se encuentran las diez preguntas del cuestionario y sus respectivas opciones de respuesta. Las preguntas y sus respuestas—y su formato de presentación—coincide con aquellas que aparecen en el cuestionario de papel. Esto facilita el proceso de entrada de datos y también permite la posibilidad de que el agente de campo entre las respuestas del cuestionario en los campos de la base de datos en tiempo real.

Para entrar las respuestas, el operador de entrada de datos selecciona el botón del radio que corresponde a la opción de respuesta relevante. Se registran todas las respuestas del caso al seleccionar el botón Registrar Caso. Si falta una respuesta, aparece un mensaje de error y el caso no se registra en la base de datos. Además, para completar el registro es necesario haber ingresado el número de identificación único de cuestionario y que todas las respuestas sean lógicamente consistentes.

#### Carga, modificación y borrado de datos

La selección del botón *Cargar Registro* dispara un aviso que pide la introducción del número único de identificación de cuestionario deseado o su selección de una lista. El formulario en la pantalla despliega la información del caso registrada anteriormente, y el usuario puede modificar las respuestas o la información identificatoria (incluyendo el número único de identificación de cuestionario).

Si después de hacer modificaciones el usuario oprime el botón Registrar Caso, las respuestas del formulario modificado se graban en la base de datos y se borran los datos de cualquier registro con el mismo número de identificación. Si existe un registro en la base de datos con el mismo número de identificación, se dispara una ventana de advertencia que pide que el usuario confirme que el número indicado es correcto.

Para borrar un registro de la base de datos, el usuario debe seleccionar el botón Eliminar Registro, ingresar o indicar de una lista el número único de identificación del cuestionario que va a ser borrado, y confirmar su intención de borrar el registro.

#### Definiciones del usuario

Definiciones\_del\_usuario permite al usuario definir valores predeterminados para los campos de identificación en la parte superior del formulario ingresando el texto deseado en las celdas amarillas. Esos valores predeterminados aparecen en los campos apropiados en la hoja Entrada\_de\_datos.

Para facilitar el análisis de los cambios a través del tiempo, *se sugiere con insistencia* que las definiciones siguientes sean aplicadas a los primeros cuatro de los cinco campos definidos por el usuario:

- 1. Tamaño del hogar
- 2. Nombre y número de identificación del participante
- 3. Nombre y número de identificación del agente de campo
- 4. Fecha en la que el participante entró a la organización

#### Resultados

Resultados muestra el número de casos en la base de datos, el porcentaje de casos con gastos inferiores a una línea de pobreza dada (por varias líneas de pobreza), y el número de casos estimados con gastos inferiores a una línea de pobreza dada. Esto ofrece una idea del alcance hacia los pobres que tiene la entidad en un corte de tiempo.

#### Base de datos

Como se ha mencionado, la hoja Base\_de\_datos está escondida al abrirse el libro de Excel, pero el usuario siempre puede ver a dicha hoja seleccionando "Ver base de datos" en el menú de "Scoring" en la parte superior de la pantalla.

### **Documentación de detalles técnicos**

#### Datos

El índice de calificación de la pobreza se elaboró con datos de 13,686 hogares entrevistados en la Encuesta Nacional de Condiciones de Vida 2006, llevada a cabo por el Instituto Nacional de Estadística de Guatemala.

#### Líneas de Pobreza

La línea de pobreza nacional proviene de:

Instituto Nacional de Estadística (2007) "¿Cómo estamos viviendo? Encuesta Nacional de Condiciones de Vida: Principales Resultados, 2006", Guatemala City, http://www.ine.gob.gt/descargas/ENCOVI2006/PRESENTACION.pdf, visto el 21 de enero de 2009.

La línea de pobreza de USD1.08/día y la de USD2.16/día son ajustados para tomar en cuenta diferencias del poder compra entre los EEUU y Guatemala en 1993 y están basadas en:

Sillers, Don. (2006) "National and International Poverty Lines: An Overview", Washington, D.C.: United States Agency for International Development, http://www.microlinks.org/file\_download.php/Poverty\_lines\_\_\_An\_Overv iew\_1\_4\_06.pdf?URL\_ID=12247&filename=11549869641Poverty\_lines\_\_\_An\_O verview\_1\_4\_06.pdf&filetype=application%2Fpdf&filesize=108185&name=P overty\_lines\_\_\_An\_Overview\_1\_4\_06.pdf&location=user-S/, visto 26 diciembre 2008.

#### **Indicadores**

Los diez indicadores en el índice de calificación de pobreza fueron seleccionados por la fuerte asociación que muestran con la pobreza, la probabilidad de aceptación del usuario (determinada por la sencillez de los indicadores, el costo de recolección de la información y el encaje de los indicadores con lo que esperan los usuarios, en términos de experiencia, teoría y sentido común) y la sensibilidad de los indicadores a cambios en el estado de pobreza, la variedad de categorías de indicadores y su susceptibilidad a la verificación. Los puntos son calculados mediante una regresión logística. Los coeficientes de la regresión fueron transformados en números enteros no negativos de tal manera que el rango del puntaje total (el "score") extiende desde 0 (mayor probabilidad de tener gastos inferiores a una línea de pobreza dada) hasta 100 (menor probabilidad de tener gastos inferiores a una línea de pobreza). El puntaje total se divide en diez rangos (0–9, 10–19, etc.) y se le asocia con una probabilidad de pobreza por medio de una tabla de correspondencias.

# **Indice de calificación de la pobreza para Guatemala (sin puntos)**

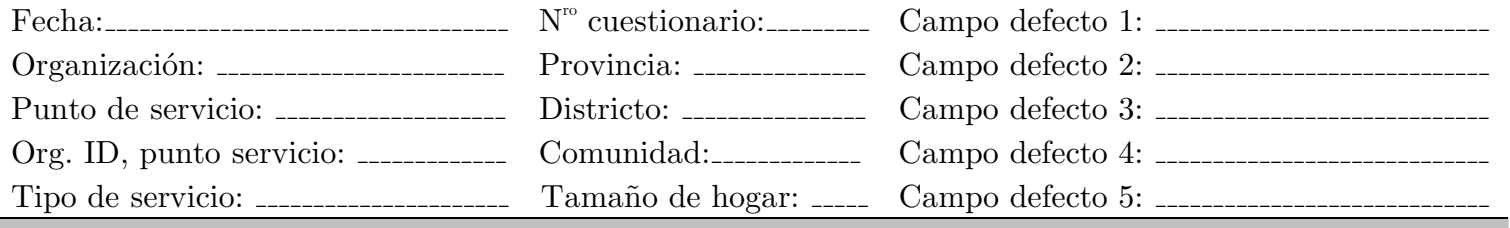

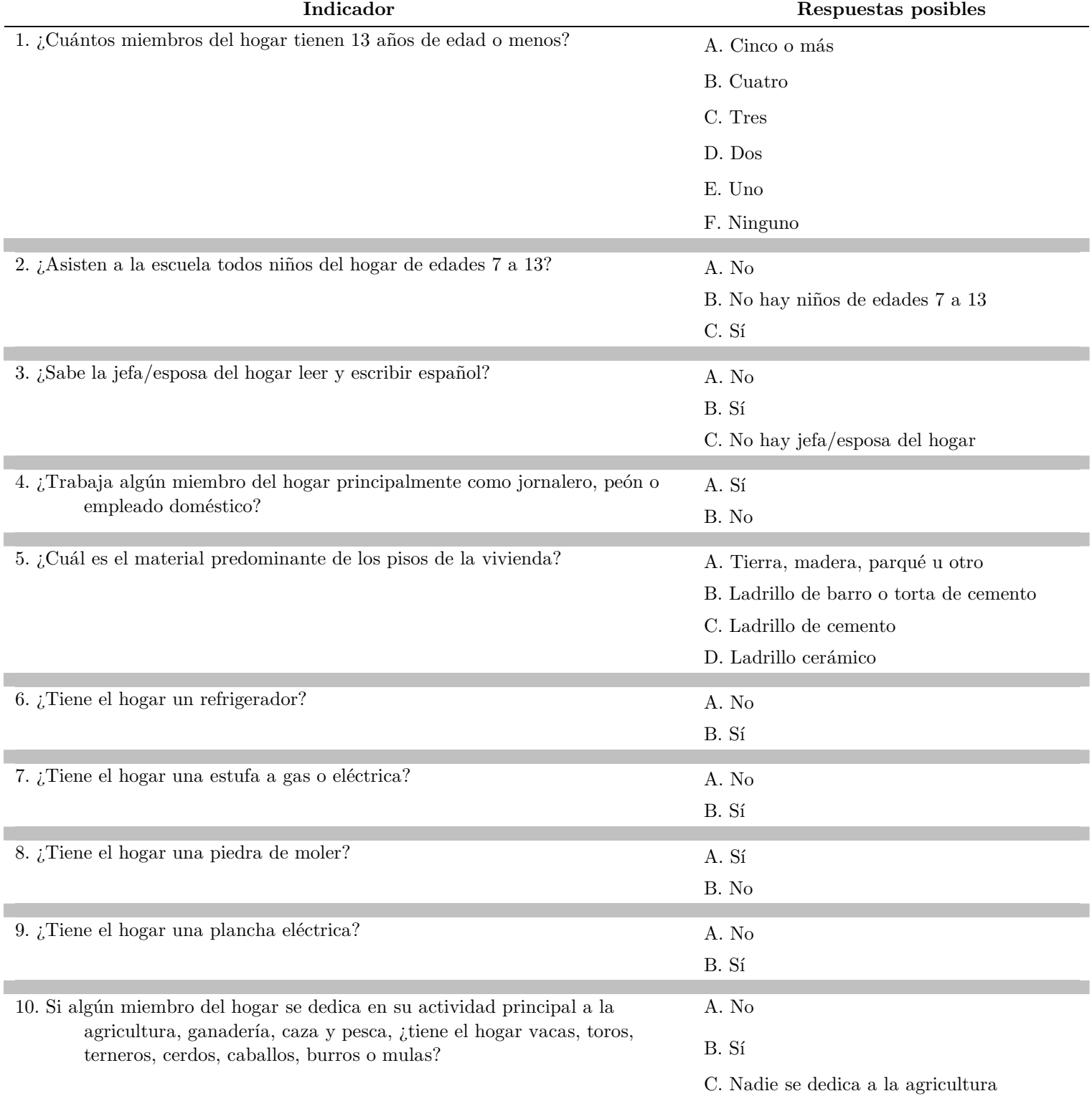

Microfinance Risk Management, L.L.C., http://www.microfinance.com

### **Indice de calificación de la pobreza para Guatemala (con puntos)**

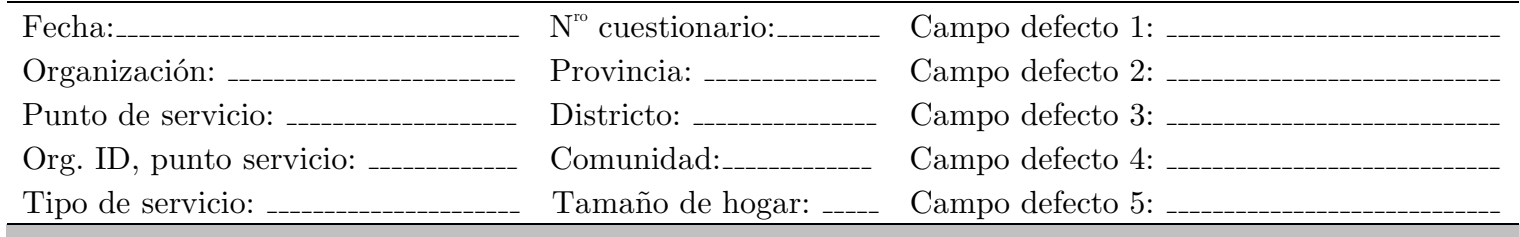

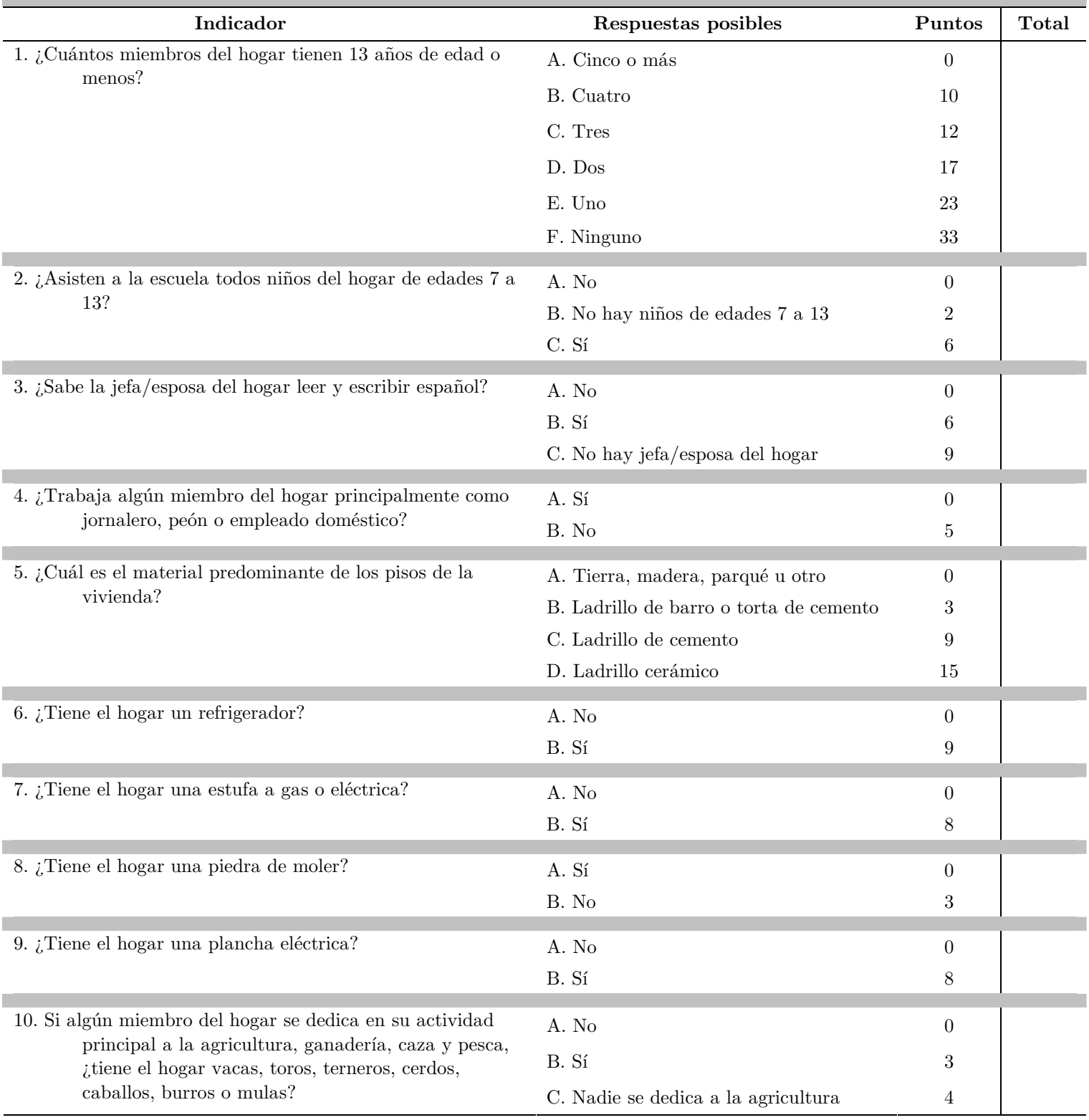

Microfinance Risk Management, L.L.C., http://www.microfinance.com **Total score:**

# **Índice de calificación para Guatemala: Tabla de correspondencias entre puntajes totales y la probabilidad de tener gastos inferiores a una línea de pobreza**

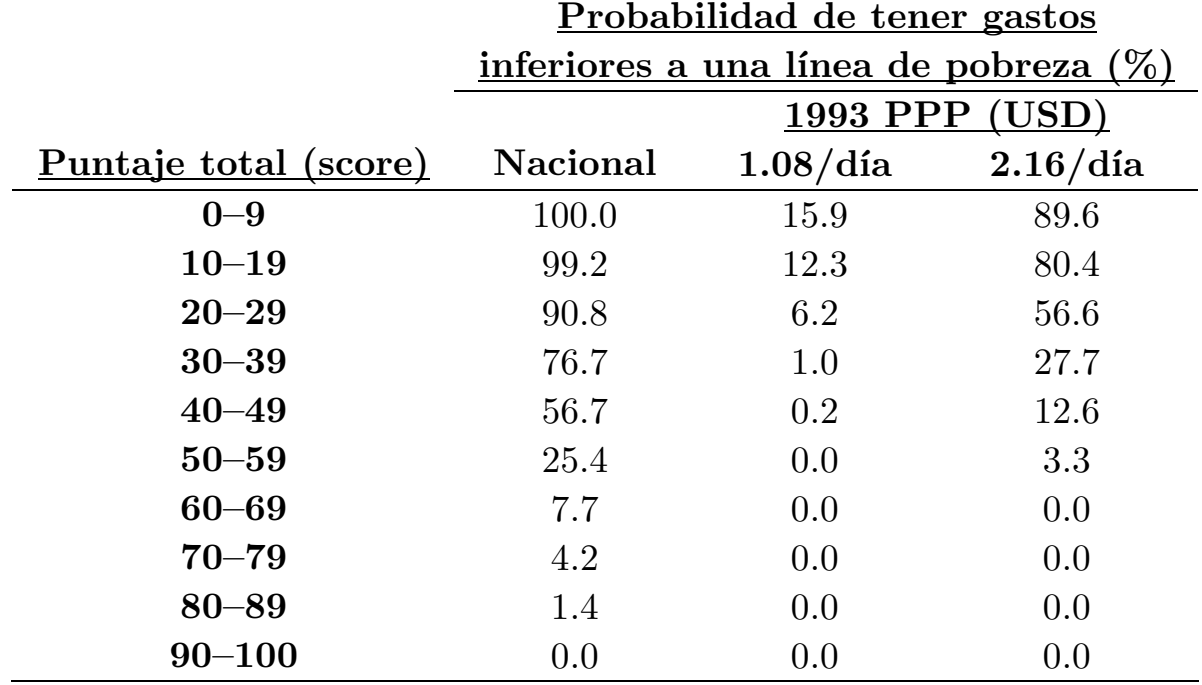